Step 1: Install SmartTube Next app from our App Store on to the projector

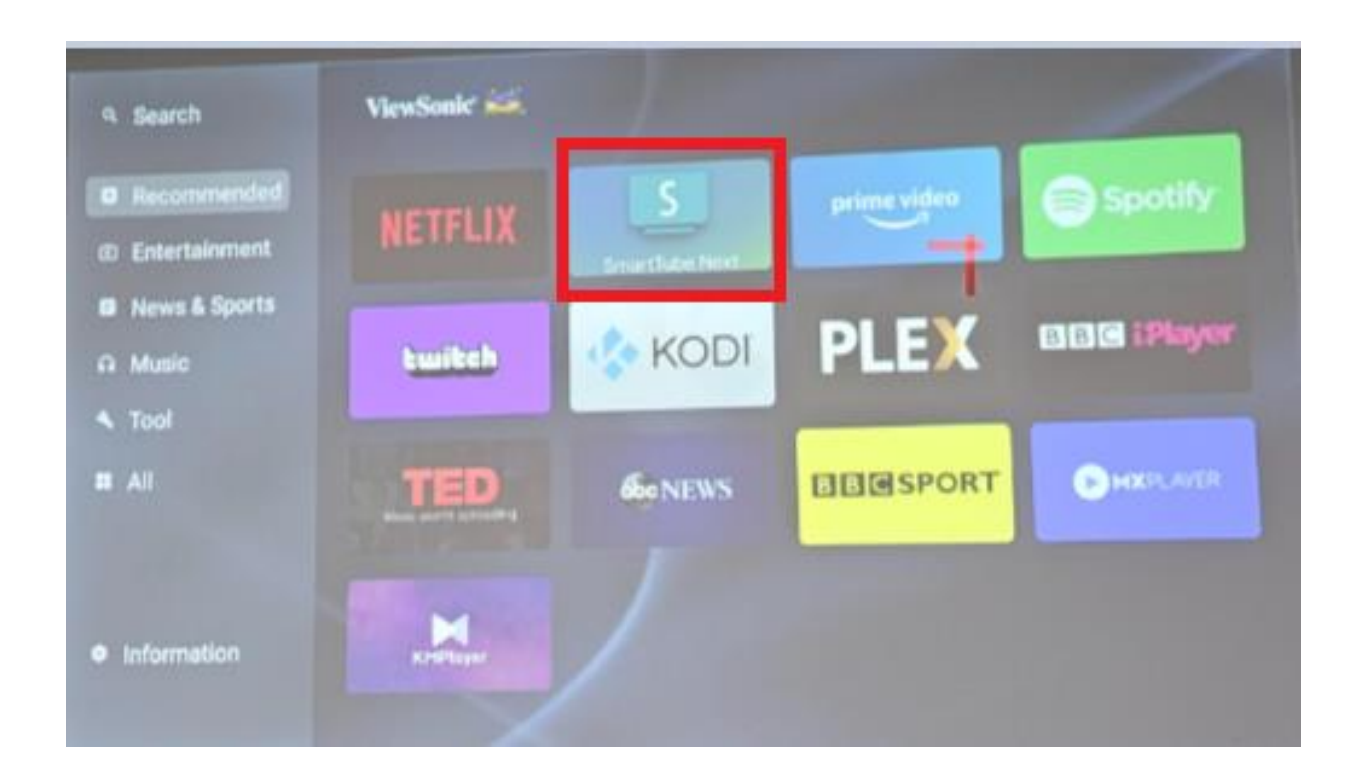

Note: Please make sure the projector and phone is connected to the same network

Step 2: Go to settings on 1. SmartYouTube -> 2. remote control -> 3. Add device -> 4. You will get a code

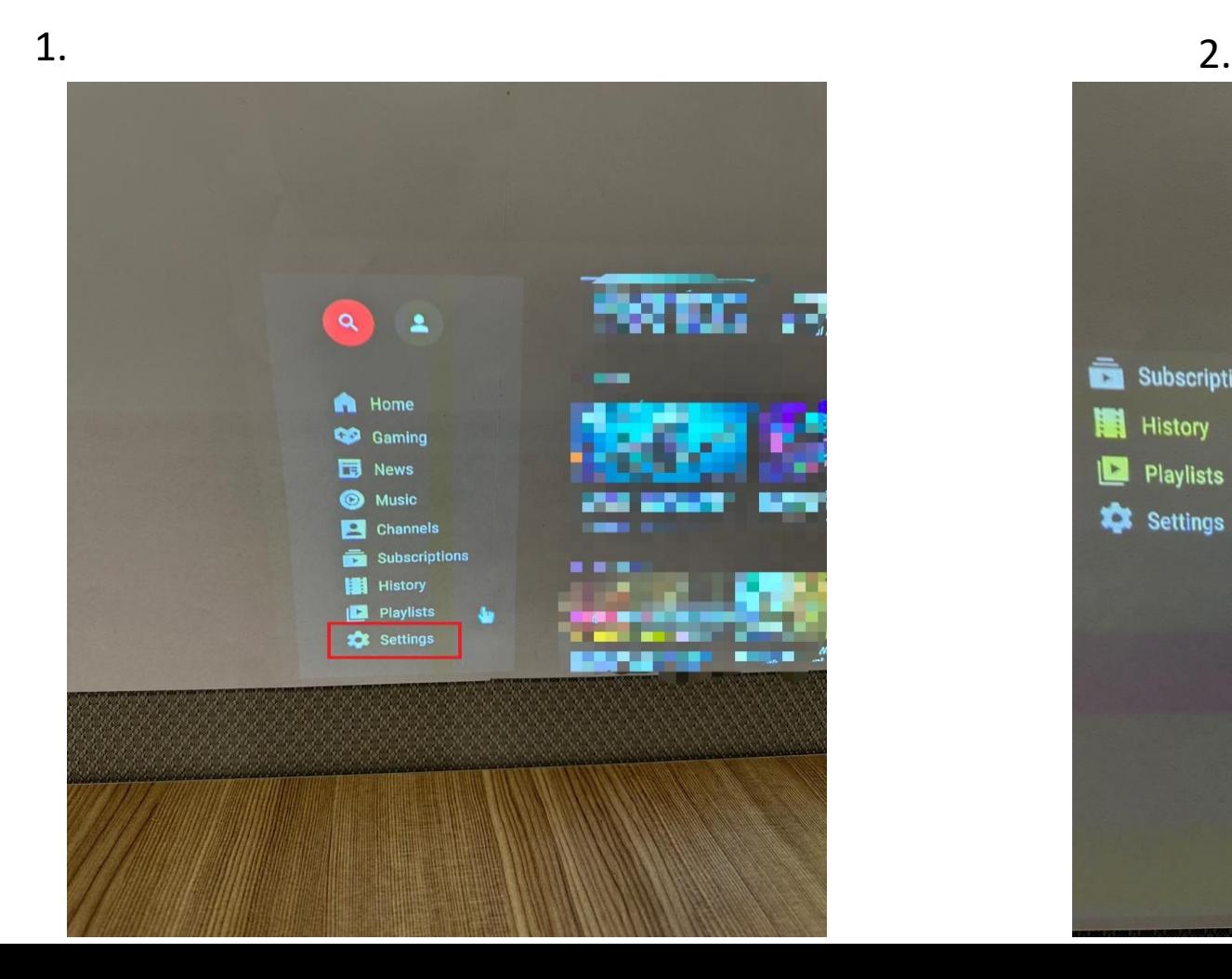

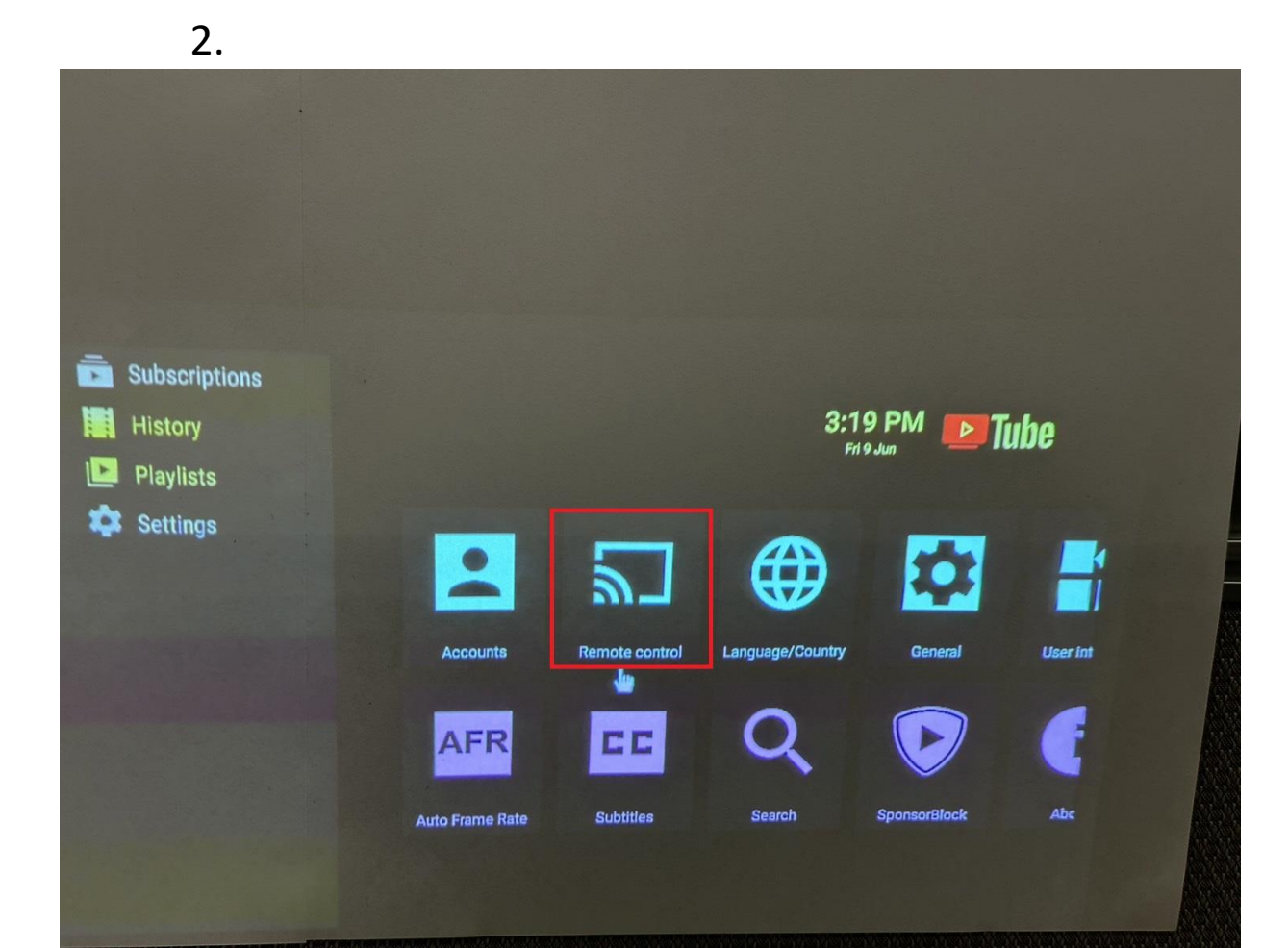

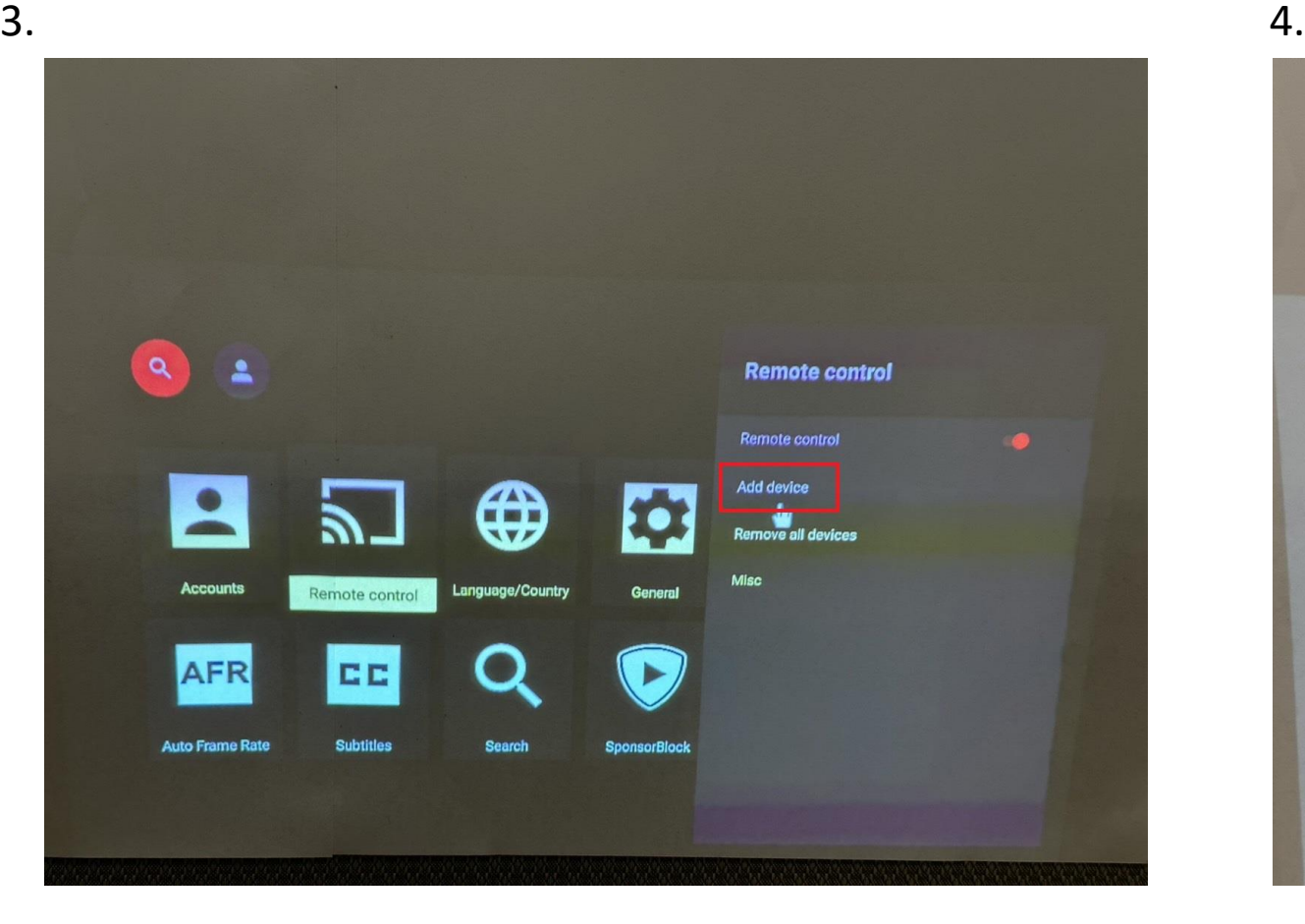

# 321 932 298 362 Done To link the device enter this code on your phone's YouTube app in section<br>Settings/Watch on TV

Note: There are 2 ways to get to Enter TV code menu. Please refer steps 3.1 and 3.2

Step 3.1: Go to YouTube on your phone -> click on Cast Icon-> Select Link with TV code

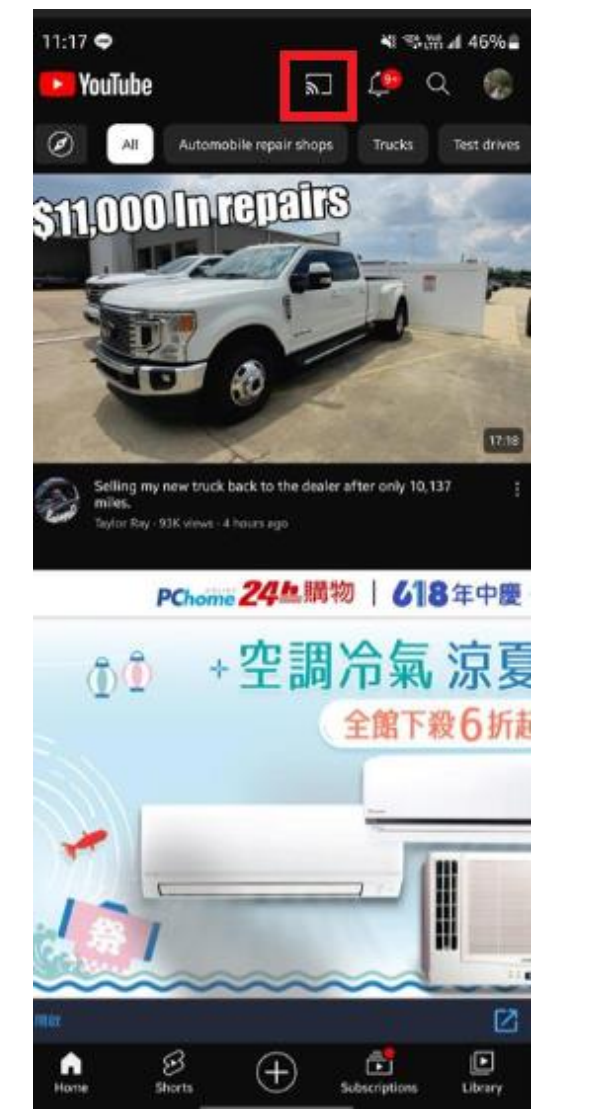

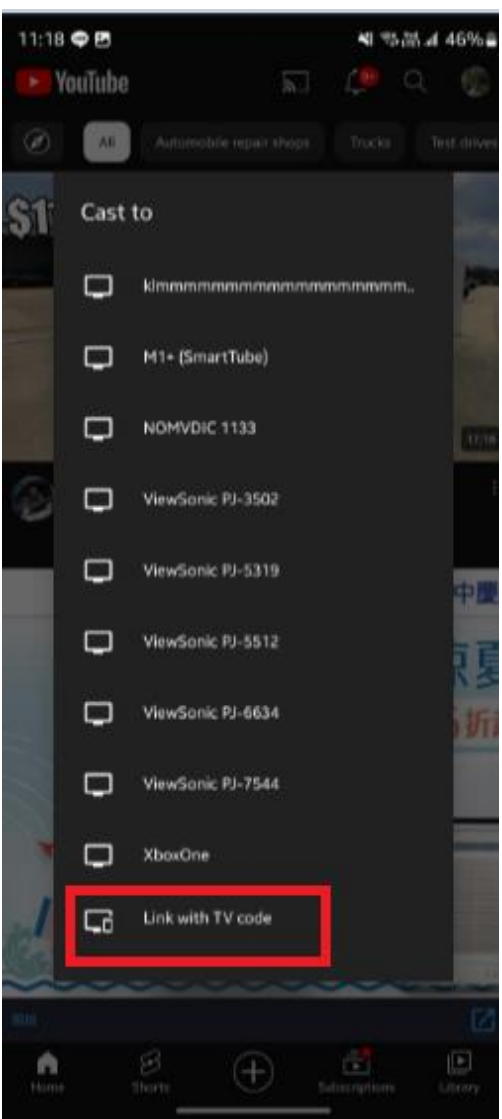

#### Step 3.2: Go to YouTube on your phone -> click on your profile picture on right top - > settings -> watch on TV -> Enter code

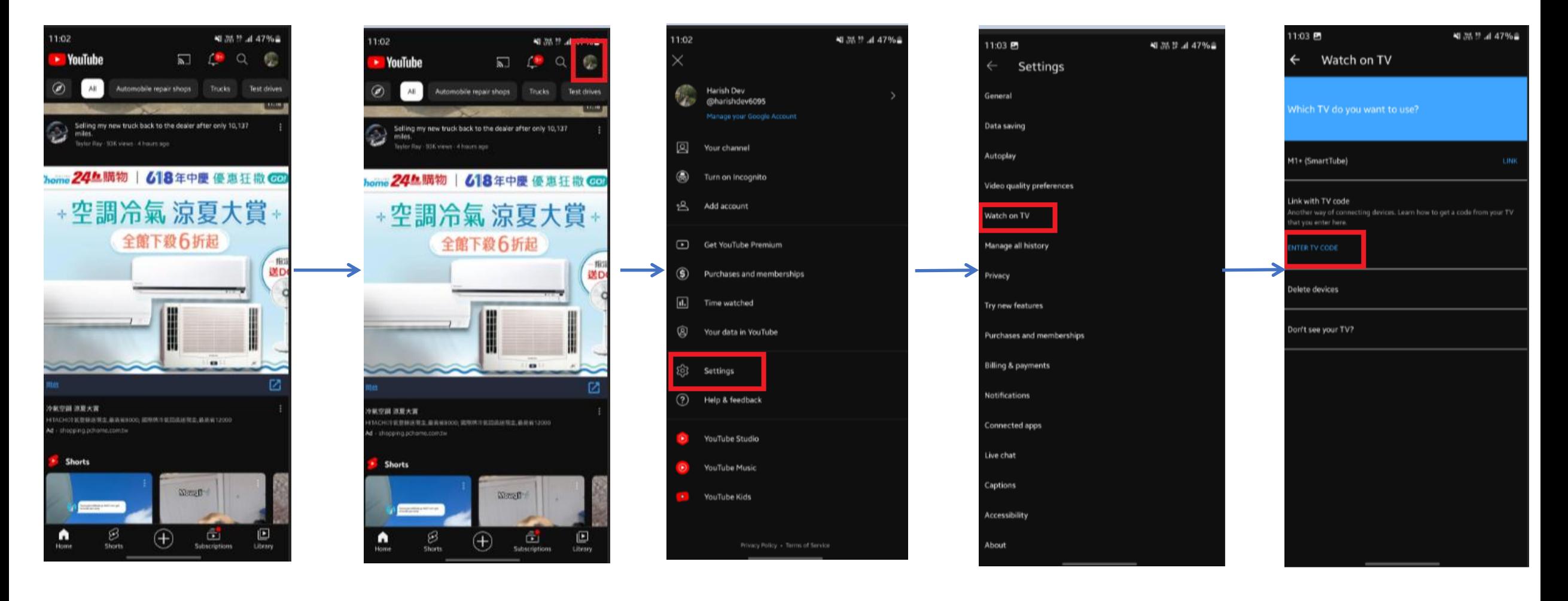

Step 4:Enter the code from the projector on your phone

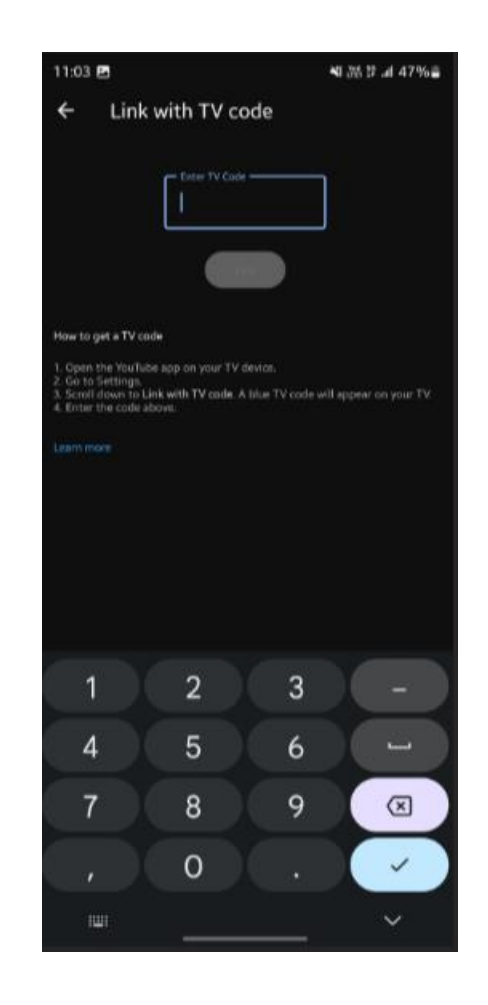

Step 5:Once connected successful, you will see the below notification.

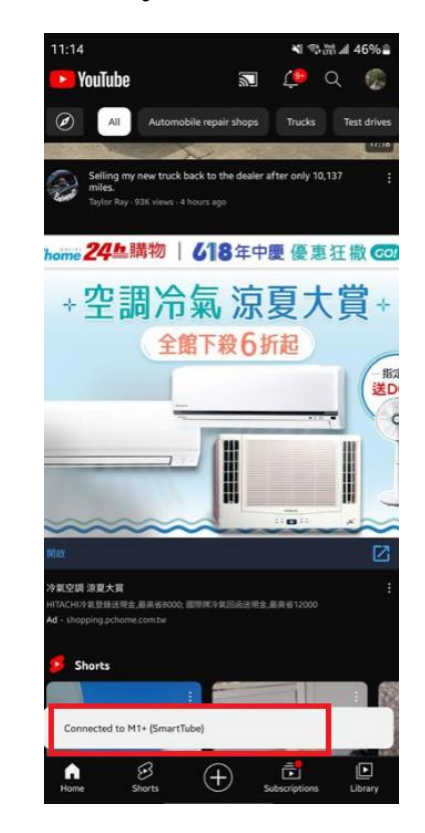

Step 6:Now you can play YouTube videos form your phone on to our projector.

You may also check the video demonstration [Here.](https://drive.google.com/file/d/1hNvzG7ZGbHR39tRF76jY_DlFeMgutQBY/view?usp=sharing)